## **Debut Video Capture Software**

Record video from a webcam, recording device or screen capture video files on your Mac or PC with this easy video recorder software

please see<http://www.nchsoftware.com/capture/index.html>for more futures

\*

## **Tip: how downgrade DEBUT from professional edition to free edition**

When DEBUT trial time has expired, this is the window you will see on your screen:

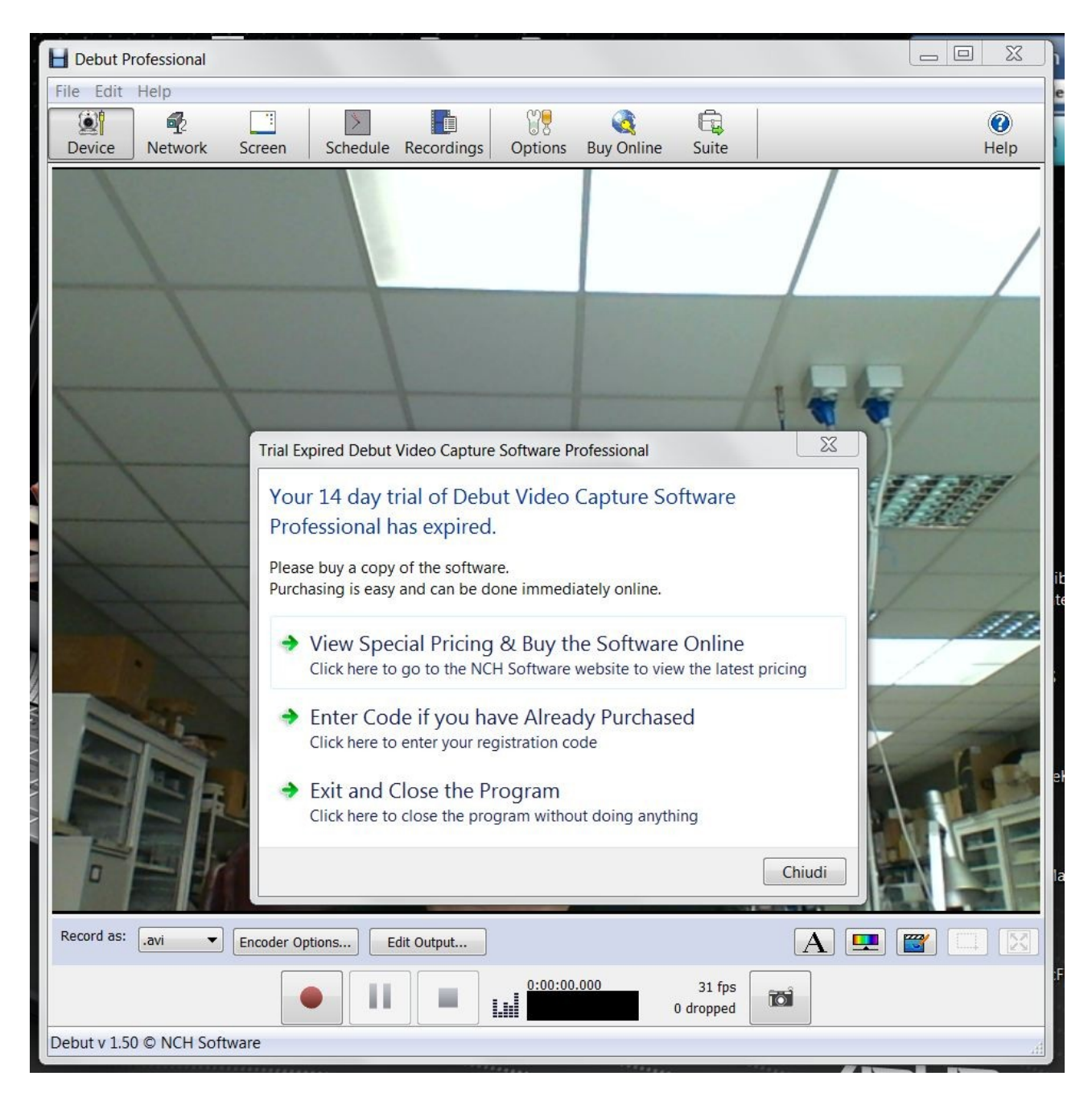

## **STEP 1:**

Close the program and go to "control panel / uninstall programs", select **Debut Video Capture Software**, then uninstall.

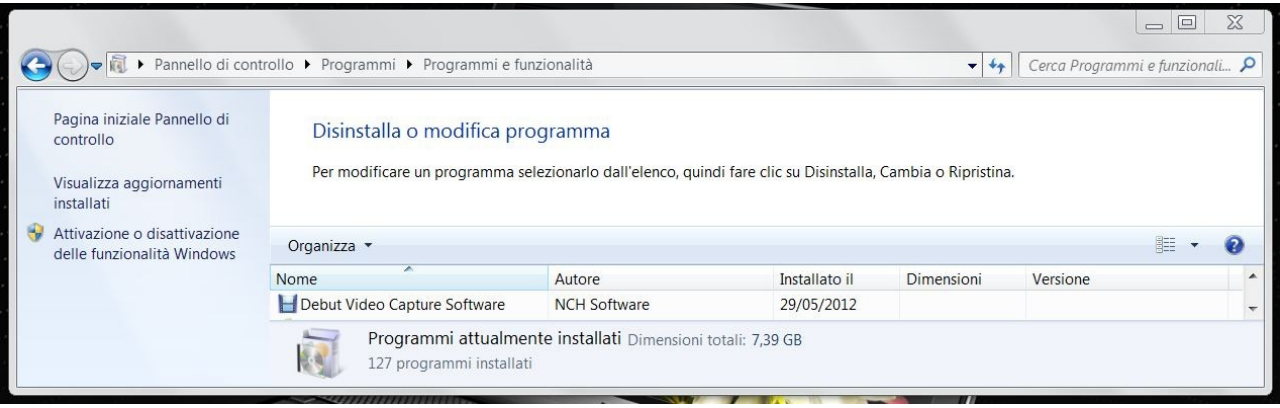

## DEBUT will shows this window:

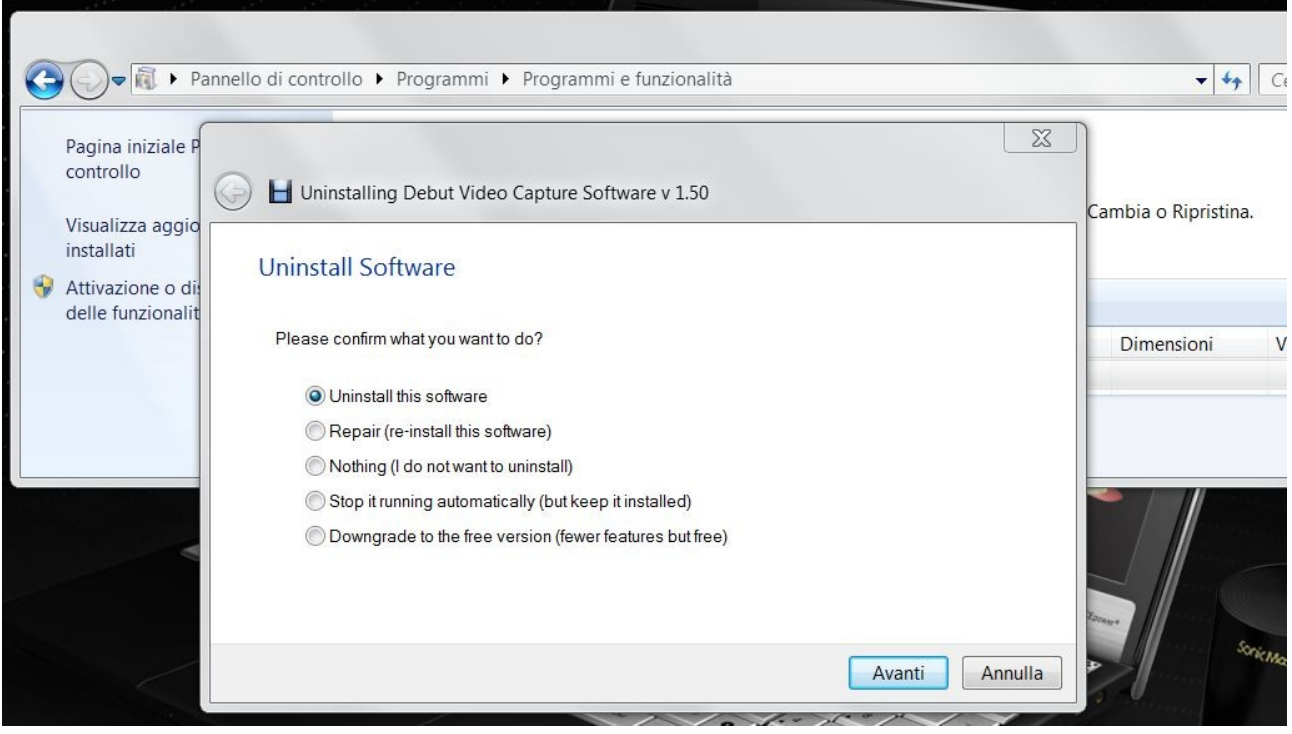

Select last option: **Downgrade to the free version**

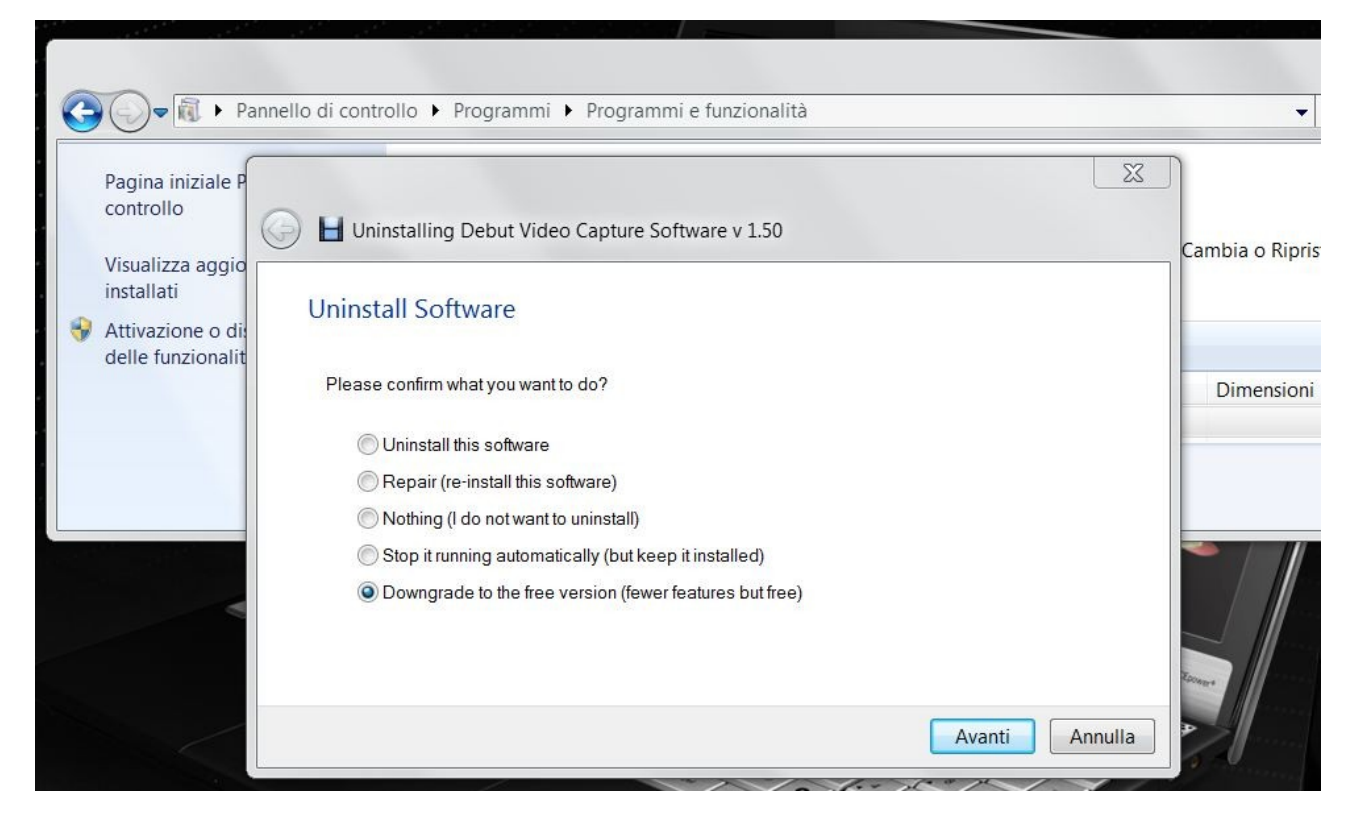

Then confirm with Enter or clicking on Next button

When you restart program, you can check that license is now free by select: help / about debut video capture…

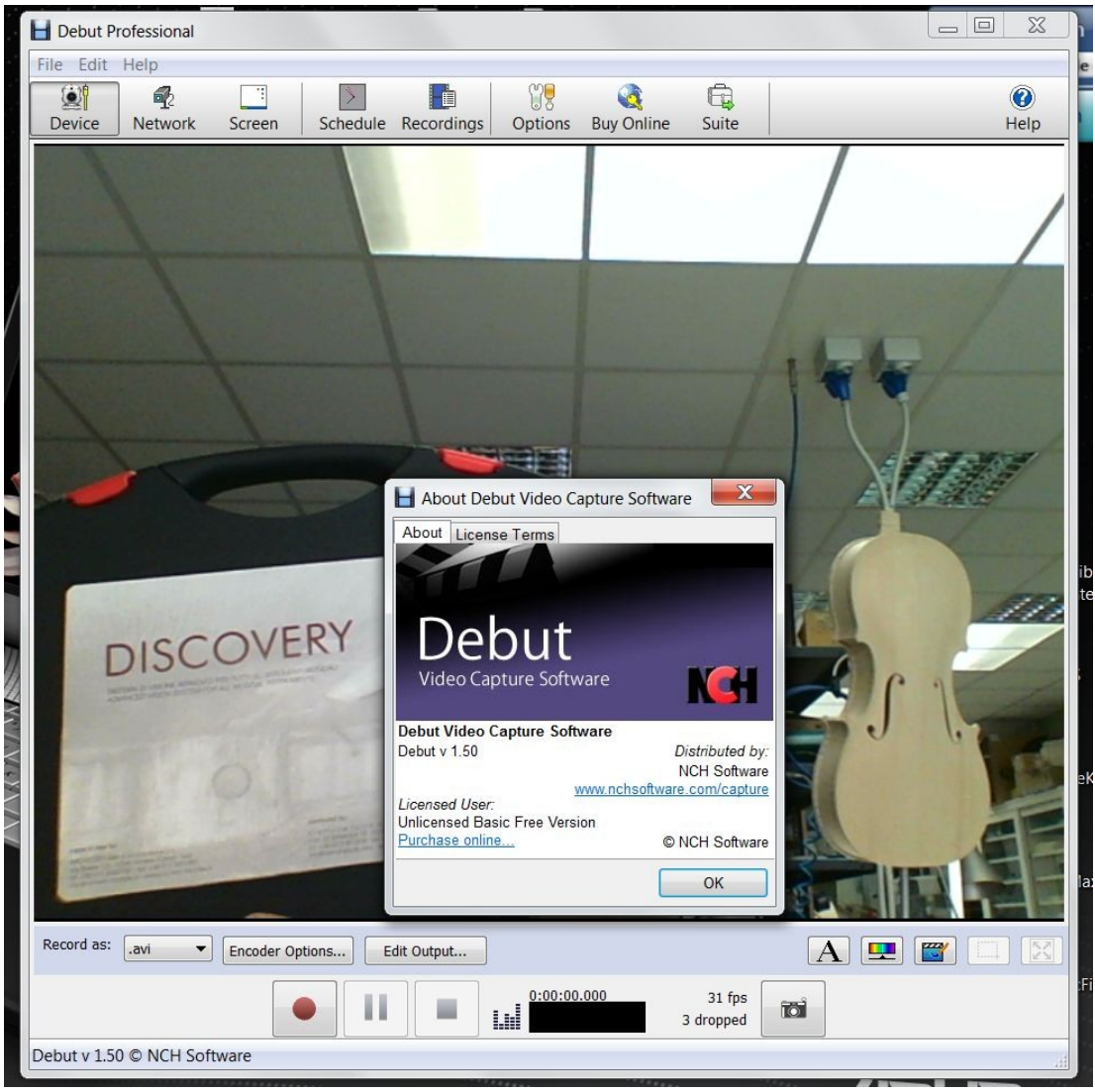